Registreer uw meter voor hulp en ondersteuning: OneTouch.be/welkom

# **Verkorte handleiding Verkorte handleiding Verkorte handleiding** OneTouch Select Plus Flex® Bloedglucosesysteem

Gebruik deze verkorte handleiding om vertrouwd te raken met uw meter en volg de hierin beschreven stappen om van start te gaan.

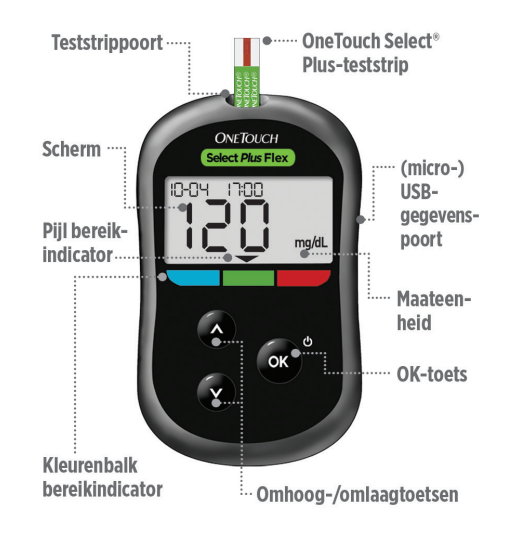

### $\triangle$  BELANGRIJK: Lees de gebruikershandleiding die bij uw systeem is geleverd.

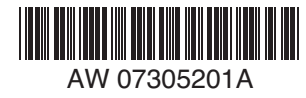

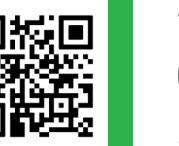

# Stel de tijd en datum op de meter in

Zet de meter aan (1)

Gebruik de knoppen  $\bullet$  en  $\bullet$ om elke instelling aan te passen en druk op om te bevestigen.

#### Stel de tijd in op het eerste SET-scherm

- > Het uur knippert. Druk op als dit juist is, of wijzig de waarde en bevestig de instelling.
- > De minuten knipperen. Druk op als dit juist is, of wijzig de waarde en bevestig de instelling.

Stel de datum in op het volgende SET-scherm

- > Het jaar knippert. Druk op als dit juist is, of wijzig de waarde en bevestig de instelling.
- > De maand knippert. Druk op als dit juist is, of wijzig de waarde en bevestig de instelling.
- > De dag knippert. Druk op als dit juist is, of wijzig de waarde en bevestig de instelling.

## U bent nu klaar om te gaan meten

U bent klaar met het instellen van de meter wanneer het scherm met AW 07305201A **3 Streepies wordt weergegeven.** 

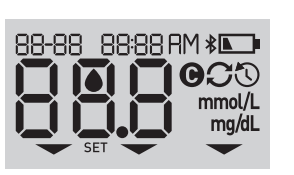

106.45

**SET** 

22-04 (20 16)

**SFT** 

22-04, 2015

**SFT** 

 $\Omega$ mg/dL

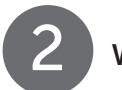

2 Voer een test uit

### Contactstaafies

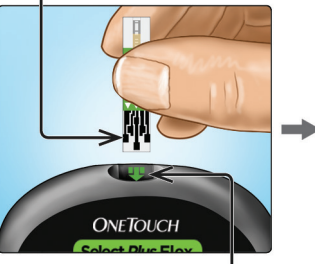

Teststrippoort

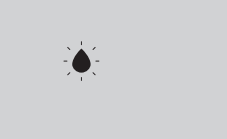

Er verschijnt een knipperende bloeddruppel.

#### Schuif een teststrip in de teststrippoort met de contactstaafjes naar u toe gericht.

## Smal kanaaltie

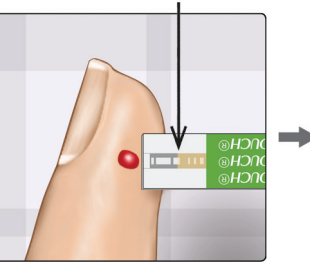

Houd de teststrip zodanig dat het smalle kanaaltje aan de rand van de teststrip de rand van de bloeddruppel net raakt.

## Bevestigingsvenster vol

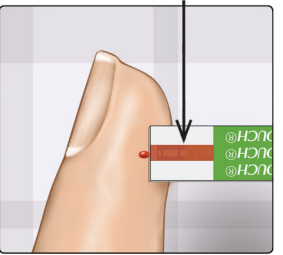

De bloeddruppel wordt in het smalle kanaaltje gezogen en het bevestigingsvenster moet zich helemaal vullen.

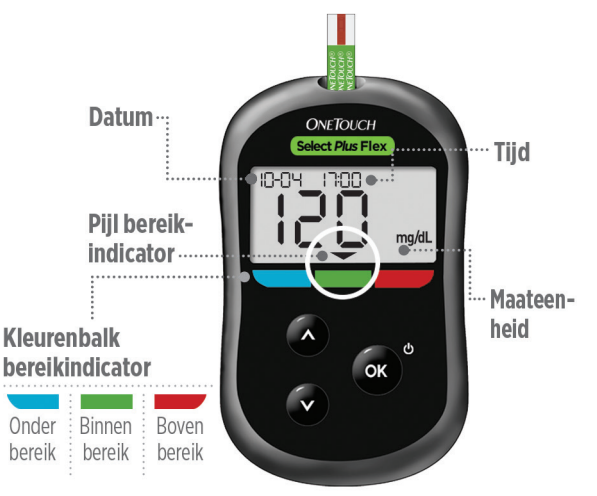

Voorbeeld van een meetwaarde binnen bereik

De meetwaarde verschijnt op het beeldscherm. De pijl van de bereikindicator wijst naar de blauwe, groene of rode kleurenbalk van de bereikindicator en laat u zo weten of uw resultaat onder, binnen of boven uw bereik ligt.

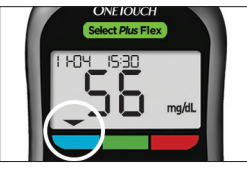

Voorbeeld van een meetwaarde onder bereik

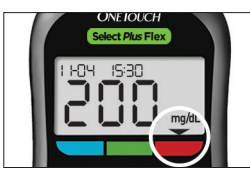

Voorbeeld van een meetwaarde boven bereik

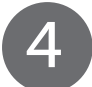

# 3 Bekijk het resultaat 4 Optioneel: Verbinding maken met een mobiel apparaat and a process of the contract of the contract of the contract of the contract of the contract of the contract of the contract of the contract of the contract of the contract of the contract of the contr

Uw meter beschikt over Bluetooth®-technologie. Hiermee kunt u de meetwaarden draadloos naar een mobiel apparaat zoals een smartphone of tablet sturen en ze daar aflezen of in een grafiek uitzetten.

Voor meer informatie over de draadloze functie van uw meter en om een volledige lijst met compatibele apparaten en softwaretoepassingen te zien, kunt u naar www.OneTouch.be gaan.

#### Verbinding maken met de meter

Druk tegelijkertijd op **ex** en **om de Bluetooth<sup>®</sup>-functie in en** uit te schakelen. Voer de op de meter weergegeven PIN in op het mobiele apparaat als het mobiele apparaat daarom vraagt.

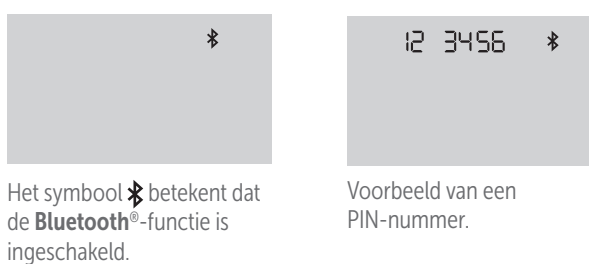

## Symbolen op de meter

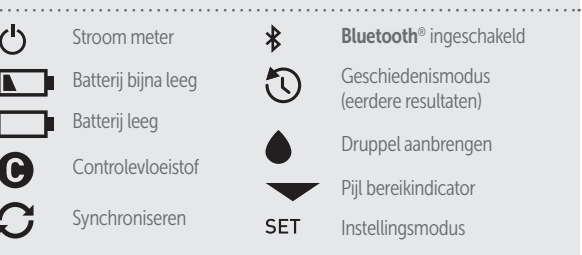

Uw meter heeft een bereikindicator die u automatisch laat weten of uw resultaat onder, boven of binnen uw bereik ligt. De boven- en ondergrenzen van het bereik die de bereikindicator gebruikt, zijn als volgt vooraf ingesteld:

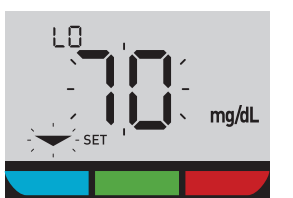

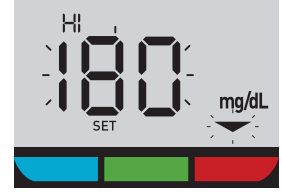

#### Vooraf ingestelde ondergrens van het bereik

#### Vooraf ingestelde bovengrens van het bereik

Raadpleeg uw gebruikershandleiding voor meer informatie over het naar uw behoeften wijzigen van de vooraf ingestelde bereiksgrenzen.

Het Bluetooth®-woordmerk en de logo's zijn gedeponeerde handelsmerken van Bluetooth SIG, Inc. en elk gebruik door LifeScan Scotland Ltd. van dergelijke merken valt onder de licentie. Andere handelsmerken en handelsnamen zijn eigendom van hun respectieve eigenaren.

LifeScan Europe GmbH Dammstrasse 19 6300 Zug Zwitserland Vervaardigd door:

© 2018-2023 LifeScan IP Holdings, LLC AW 07305201A Revisiedatum: 08/2023 OneTouch®

Lifescan

Contacteer de OneTouch® Klantendienst op 0800 15 325 (België) of contact@OneTouch.be of bezoek onze website www.OneTouch.be.

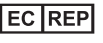

 $\mathop{\mathsf{CE}}\limits_{0344}$   $\bigcirc$  [

LifeScan Deutschland GmbH Niederkasseler Lohweg 18 40547 Duesseldorf, Germany